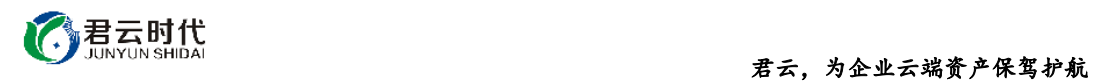

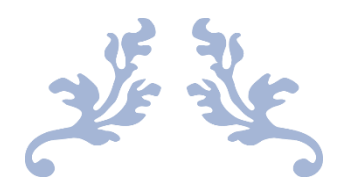

# REDIS 运行环境 (CENTOS6.8 64 位 安全优化)

## 镜像使用手册

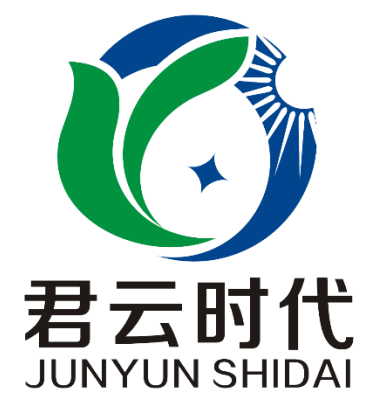

## 北京君云时代科技有限公司 北京市朝阳区四惠东华腾世纪总部公园 A 座 6 层

### **2017-4-20**

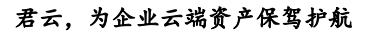

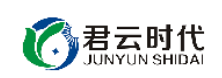

## 前 言

#### 【版权与独立性说明】

(1)本文声明所介绍技术产品是基于北京君云时代科技有限公司进行的研 究工作和取得的研究成果,"君云时代"(简称,下同)对本文及相应技术产品 内容单独完全享有版权,任何形式的侵权盗用行为将会被依法追究责任。

(2)文中介绍技术流程与操作要点不一定完全体现镜像功能,具体细节以 实际操作为准,解释权归"君云时代"所有,欢迎广大用户及技术爱好者参与 使用并提出宝贵建议。

(3)如有各类建议及投诉意见,请及时拨打技术支持电话: 4008005185 转 10449,我们将真诚为您反馈处理结果。

【公司简介】

北京君云时代科技有限公司成立之初以企业级用户的信息化建设需求为导 向,分析大中小型企业、政府、教育、电商、金融、信息传播等行业的信息化 及信息安全现状,采用先进规范的信息技术和管理标准,致力于为广大企业级 用户提供综合的信息安全服务、集成服务、云端一站式解决方案。随着云计算 技术和市场的快速发展,公司以"中国最具竞争力的云服务商"为企业发展远 景,于 2016 年 3-6 月先后与阿里云市场、腾讯云市场、华为云市场达成合作。 近一年用户量快速成长,截止 2016 年底用户量累计过万。主要业务分布:集成 项目,线上和线下解决方案。主要客户为电商、金融、信息传播等行业用户。 君云时代将始终秉承"精、诚、一、新"的企业文化,助力企业用户轻松步入 DT 时代。

## 【联系我们】

1.公司地址:

北京市朝阳区四惠东华腾世纪总部公园 A 座 6 层 2.公司网站:

[http://www.cldera.com](http://www.cldera.com/)

3.通讯联络:

电话技术支持: 4008005185 转 10449 旺旺技术支持:cldera 邮箱技术支持[:support@cldera.com](mailto:support@cldera.com)

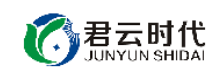

## 目录

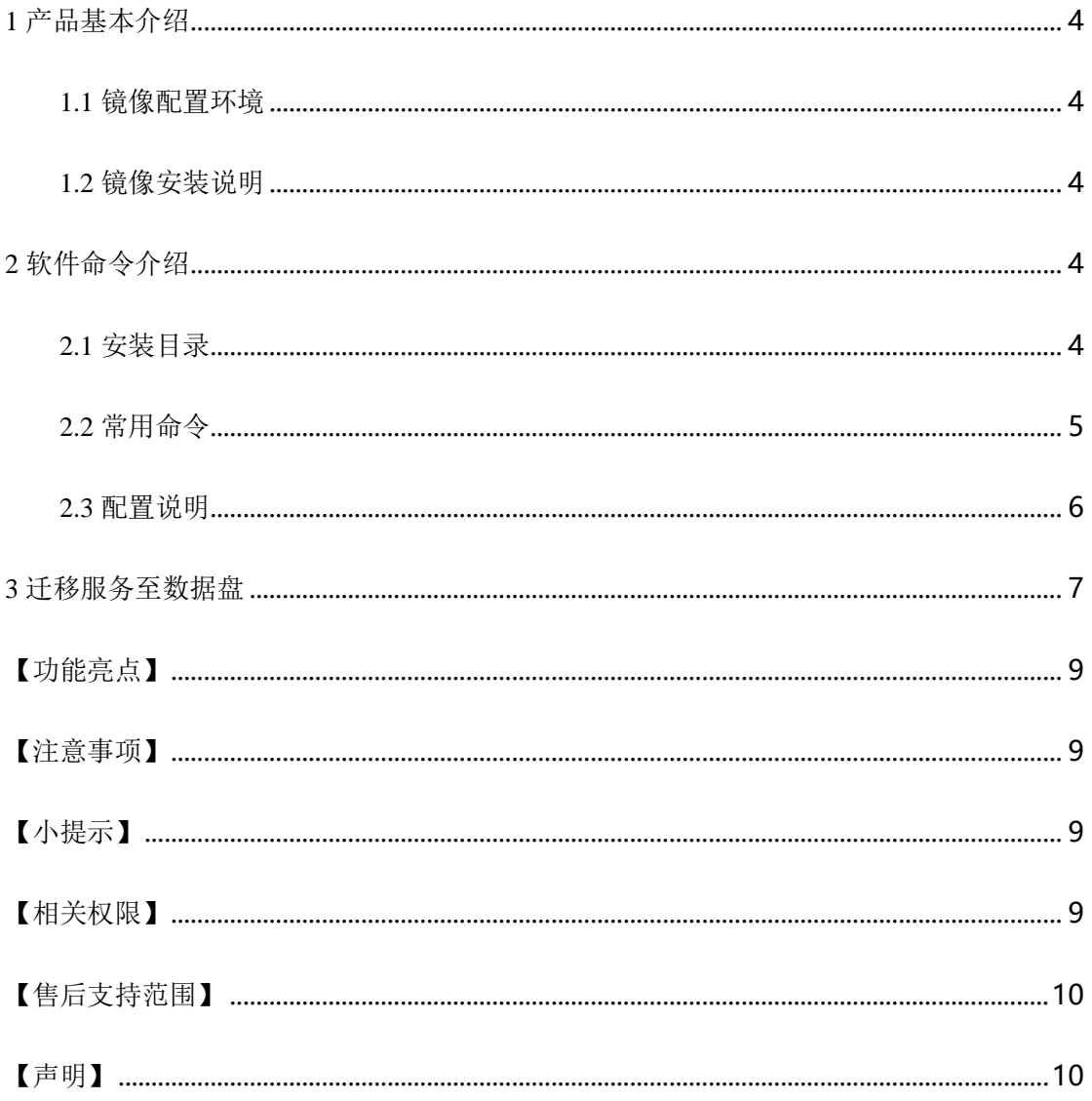

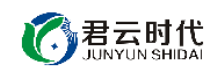

<span id="page-3-0"></span>1 产品基本介绍

Redis 是一款高性能,支持丰富数据类型,原子性的 key-value 数据库。

<span id="page-3-1"></span>1.1 镜像配置环境

(1)操作系统:CentOS6.8 64 位。

(2)软件版本:Redis3.2.5。

<span id="page-3-2"></span>1.2 镜像安装说明

本镜像环境中集成的 Redis 运行环境基于稳定版的源代码编译安装,用户 如需升级各软件版本,需到官网下载源码包进行升级。对于可能出现的相关故 障问题,可依托于公司技术支持解决。

<span id="page-3-3"></span>2 软件命令介绍

<span id="page-3-4"></span>2.1 安装目录

安装目录: /usr/local/redis 数据目录: /usr/local/redis/db 日志目录: /usr/local/redis/log pid 目录: /usr/local/redis/pid 配置文件: /usr/local/redis/redis.conf

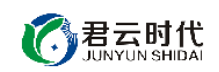

## <span id="page-4-0"></span>2.2 常用命令

启动命令: /etc/init.d/redis start

关闭命令: /etc/init.d/redis stop

连接命令: redis-cli –h host –p port –a password

数据库备份: 127.0.0.1:6379> SAVE 127.0.0.1:6379> BGSAVE

查看配置: #redis-cli 127.0.0.1:6379> config get loglevel 使用\*号查看所有配置: 127.0.0.1:6379> config get \*

编辑配置: 127.0.0.1:6379> CONFIG SET CONFIG\_SETTING\_NAME NEW\_CONFIG\_VALUE 127.0.0.1:6379> config set loglevel "notice" **OK** 127.0.0.1:6379> config get loglevel 1) "loglevel" 2) "notice" 获取统计信息: 127.0.0.1:6379>INFO

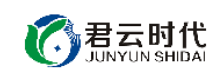

<span id="page-5-0"></span>2.3 配置说明

配置文件部分参数说明:

①redis 默认不以守护进程方式启动,使用 yes 修改该配置项启用守护进程

daemonize no

②指定 pid 存放路径

pidfile /usr/local/redis/pid/redis.pi

③指定 redis 监听端口, 默认监听 6379

port 6379

④绑定主机地址

bind 127.0.0.1

**[**注**]**如果修改该地址,请修改启动脚本/etc/init.d/redis 中的 HOST 变量。使 用 redis-cli 连接时使用-h 指定绑定地址。

⑤客户端闲置多少秒后断开连接

timeout 300

⑥指定日志级别, redis 支持 debug, verbose, notice, warning 四种日志级 别。

Loglevel notice

⑦数据库数量

databases 16

⑧在指定时间内,多少次更新时将数据同步到数据文件

默认配置如下, 分别表示 900s 内有 1 个更新, 300s 内有 10 个更新, 60s 内 有 10000 个更新。

save 900 1 save 300 10 save 60 10000

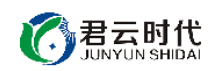

⑨指定存储至本地数据库时是否压缩

rdbcompression yes

⑩本地数据库名,默认为 dump.rdb

dbfilename dump.rdb

⑪数据库存放目录

dir /usr/local/redis/db

⑫指定 redis 连接密码,默认关闭

requirepass foobared

⑬设置同一时间最大连接数,为 0 表示不做限制,默认关闭

maxclients 10000

⑭redis 最大内存

maxmemory <br/>bytes>

⑮当有更新操作时是否进行日志记录

appendonly no

⑯更新日志文件

appendfilename "appendonly.aof"

⑰更新日志规则,no 选项依赖操作系统同步,always 选项在每次写操作时 同步,everysec 选项表示每秒同步一次。

appendfsync everysec

## <span id="page-6-0"></span>3 迁移服务至数据盘

镜像部署的服务存储在系统盘中,随着服务量的增长,数据量也会与日俱 增并大量占用系统盘空间。我们建议如果挂载数据盘,则优先考虑将数据目录 迁移到数据盘中,这样将大大提高服务器的性能。

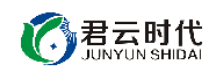

#### 君云,为企业云端资产保驾护航

在迁移服务之前,需要先格式化、分区和挂载磁盘。具体操作见以下链接, 这里不再赘述。[https://help.aliyun.com/document\\_detail/25426.html](https://help.aliyun.com/document_detail/25426.html)。

1.关闭 redis #/etc/init.d/redis stop

2.拷贝数据目录(disk1 是数据盘) #cp –a /usr/local/redis/db /disk1/redis/

3.编辑 redis 配置文件: #vim /usr/local/redis/redis.conf dir /disk1/redis/db

4.启动 redis #/etc/init.d/redis start

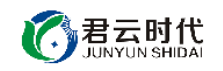

<span id="page-8-0"></span>【功能亮点】

- (1)Redis 属于高性能,支持丰富数据类型,主流的 key-value 数据库。
- (2)基于阿里云(centos6.8 64 位)系统的源码安装,性能安全稳定。
- (3)Redis 采用源码编译安装,可实现自由配置和迁移。
- (4)对 Redis 配置参数进行优化,增强基本性能。
- (5)产品内置 Redis 启停脚本,便于操作。
- (6)对内核参数进行优化设置,进一步强化镜像安全性能。
- (7)健全 sshd 服务的可靠性,充分适应整体需求。
- (8)对系统服务进行优化,形成较为完善的服务环境体系。

<span id="page-8-1"></span>【注意事项】

(1)系统首次初始化启动较慢,请耐心等待,如长时间连不上请进入阿里 云管理控制台, 远程管理终端杳看状态。

(2)服务器管理员账户信息:Windows 系统远程桌面默认管理员账户为 administrator, Linux 系统 SSH 默认管理员账户为 root, 默认密码为新购 ECS 或 者初始化系统盘时所设置。

(3)开通本实例所需的安全组策略对应端口,操作方式如下:阿里云【控 制台】——【ECS 云主机】——【实例】,点开对应实例之后找到【安全组】, 【配置策略】上方菜单栏选择【公网入方向】,根据策略示例设置策略开放需 要的端口。

(4)更多使用说明请参照 PDF 镜像使用指南。

<span id="page-8-2"></span>【小提示】

(1)请及时更改数据库密码,并做好数据备份。

(2)如挂载数据盘,请迁移数据目录到数据盘中。

### <span id="page-8-3"></span>【相关权限】

(1)镜像中如有收费软件,请根据软件官方说明购买使用版权,因版权问 题产生的纠纷本公司概不负责。

(2)镜像操作系统为公司定制,并经过反复测试验证,请参照商品详情中 信息内容使用,除镜像本身默认环境问题,均不含任何人工技术支持。

君云时代

#### 君云,为企业云端资产保驾护航

(3)部分付费镜像有安全优化,但不保证服务器绝对安全,互联网中不存 在绝对安全的服务器,请做好代码安全,并培养良好的使用习惯。

<span id="page-9-0"></span>【售后支持范围】

#### 关于售后服务:

(1)确保初始环境正常使用,如出现不能正常使用情况,请及时联系售后 技术支持;如用户个人需要其他配置、调试修改、故障排查,请联系在线技术 支持根据实际情况下单付费处理。

(2)如发现镜像存在安全漏洞,请及时联系售后技术支持免费修复漏洞。

(3)其他相关服务参照本公司服务类商品定价,下单后联系技术支持。

售后服务时间:工作日 **9:00—12:00,13:00-18:00**。

#### 关于业务范围:

服务器环境配置,故障排杳(不含程序自身问题),数据库配置更改,数 据库权限、账户,数据迁移,程序迁移,数据库故障排查等。

费用参考:详情参照本公司服务类商品定价,或咨询在线技术支持。

关于更多技术细节,可参考【先知云】技术文章 **[http://bbs.cldera.com/forum-](http://bbs.cldera.com/forum-59-1.html)[59-1.html](http://bbs.cldera.com/forum-59-1.html)**。

<span id="page-9-1"></span>【声明】

本镜像操作系统为公司技术人员细致研发定制,并经过反复测试验证,在 基本设计和性能运行上已较为完善可靠。如需使用方法、其他故障修复等技术 交流或支持,本公司将本着服务客户的态度热忱解决问题,但将酌情收取人工 成本费用。